## 1 Introduction

**Accéder aux API d'OpenStreetMap sous R via les packages spécialisés (OpenStreetMap, osrm). Carte de Madagascar, calcul de la distance entre Antananarivo et Fianarantsoa, affichage du trajet sur la carte.**

Pour illustrer mon support de cours consacré au "[multidimensional scaling](http://tutoriels-data-mining.blogspot.com/2019/04/positionnement-multidimensionnel-diapos.html)" (MDS), je souhaitais reproduire le sempiternel exemple du positionnement des villes dans le plan à partir de leurs distances routières réciproques (ex. [celui-ci](http://www.analytictech.com/networks/mds.htm), ou encore [celui-là](https://www6.inra.fr/cahier_des_techniques/content/download/4363/42433/version/1/file/CT52-ART5-Desbois-SPSS.pdf)). Le choix d'un pays original me permettrait de me démarquer, à savoir [Madagascar](https://fr.wikipedia.org/wiki/Madagascar) que je connais très bien.

Obtenir ces données en ligne sur Google Maps via un navigateur est très facile. Mais bon, tant qu'à faire, ce serait plus fun de les capter dans notre application R en faisant appel aux API dédiées, via les packages qui savent les manipuler (ex. [mapsapi](https://cran.rstudio.com/web/packages/mapsapi/vignettes/intro.html)). Et patatras, j'apprends qu'il faut s'enregistrer pour obtenir [une clé](https://developers.google.com/maps/documentation/embed/get-api-key). L'accès reste gratuit certes tant qu'on reste en deçà d'une [certaine limite](https://www.codeur.com/blog/api-google-maps-payant/), mais il faut – quoiqu'il en soit – fournir des informations bancaires lorsqu'on active son compte. Eh bien non ! Moi, je ne veux pas.

Je me suis tourné vers les alternatives gratuites, libres, sans enquiquinements. [OpenStreetMap](https://www.openstreetmap.org/#map=6/-18.369/48.628) me semblait être une solution tout à fait valable. J'ai galéré ! Il y a certes de très nombreux tutoriels sur le net. Mais la majorité travaillent à partir de données préparées dans des formats spécifiques encapsulées dans des packages. Je n'ai pas trouvé un exemple clair et simple qui travaille exclusivement avec des données récupérées en ligne. J'ai cherché pourtant. J'ai donc remis à plus tard mon tutoriel sur les applications du MDS pour m'orienter vers la manipulation des données obtenues via l'API OpenStreetMap. La mission est simple : afficher la carte de Madagascar, obtenir la distance entre Antananarivo et Fianarantsoa, afficher le trajet en ces deux villes.

## 2 Travailler avec OpenStreetMap sous R

## **2.1 Carte de Madagascar**

Nous utilisons la fonction [openmap](https://www.rdocumentation.org/packages/OpenStreetMap/versions/0.3.3/topics/openmap)() du package ''[OpenStreetMap](https://cran.r-project.org/package=OpenStreetMap)'' pour afficher la carte du pays. Nous avons besoin des coordonnées (en latitude et longitude) des coins supérieur-gauche (upperLeft) et inférieur-droit (lowerRight) du rectangle délimitant Madagascar. Nous sollicitons le serveur d'OpenStreetMap (type = 'osm').

```
#charger la librairie
library(OpenStreetMap)
```
### *#carte de Madagascar*

```
map \leq - openmap(upperLeft = c(-9, 43), lowerRight = c(-29, 51), zoom=5, type="osm")
print(map)
```

```
List of 2
 $ tiles:List of 1
   ..$ :List of 5
 .. ..$ colorData : chr [1:87242] "#AAD3DF"
"#AAD3DF" "#AAD3DF" "#AAD3DF" ...
   .. ..$ bbox :List of 2
   .. .. ..$ p1: num [1:2] 4786738 -1006021
  .. .. ..$ p2: num [1:2] 5677294 -3375646
 .. ..$ projection:Formal class 'CRS'
[package "sp"] with 1 slot
 .. .. .. ..@ projargs: chr "+proj=merc +a=6378137
+b=6378137 +lat_ts=0.0 +lon_0=0.0 +x_0=0.0
+y_0=0 +k=1.0 +units=m +nadgrids=@null
+no_defs"
  .. ..$ xres : int 482
   .. ..$ yres : int 181
     ..- attr(*, "class")= chr "osmtile"
 $ bbox :List of 2
   ..$ p1: num [1:2] 4786738 -1006021
   ..$ p2: num [1:2] 5677294 -3375646
 - attr(*, "zoom")= int 5- attr(*, "class")= chr "OpenStreetMap"
```
Nous disposons d'informations assez ésotériques. Afficher la carte est plus parlant.

## *#affichage de la carte* autoplot.OpenStreetMap(map)

Les coordonnées en abscisse (x) et en ordonnées (y) sont une projection des longitudes et latitudes dans un formalisme propre à OpenStreetMap. Il est important de le remarquer parce que nous utiliserons cette information plus loin lorsqu'il faudra tracer le trajet (section [2.4\)](#page-3-0). Les deux villes qui nous intéressent, Antananarivo et Fianarantsoa, apparaissent distinctement dans la partie centrale de l'île. L'objectif est de calculer la distance routière entre

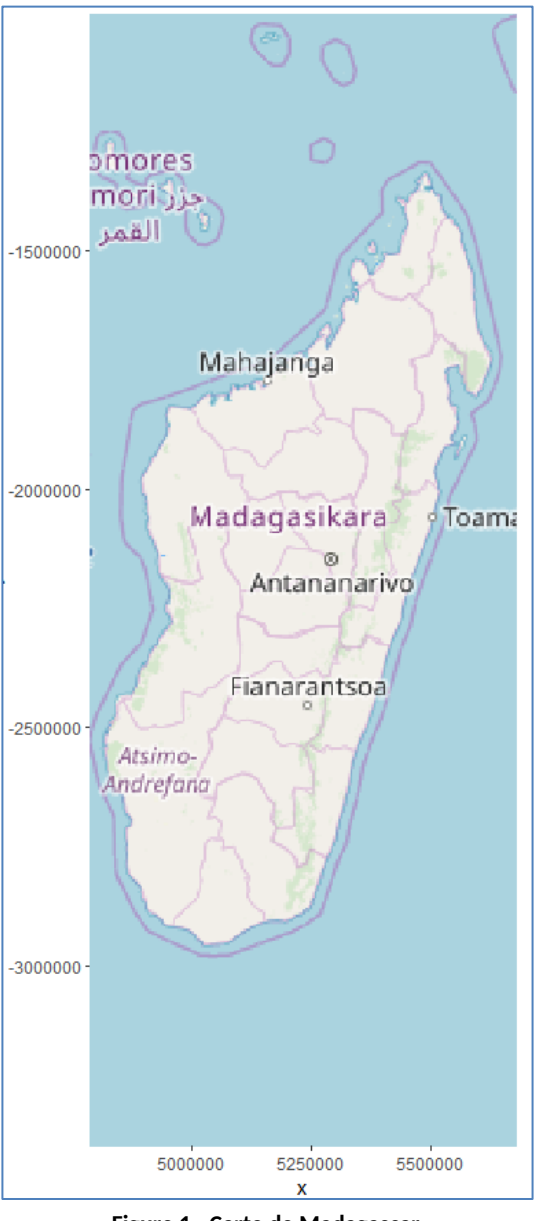

**Figure 1 - Carte de Madagascar**

<span id="page-1-0"></span>elles, en empruntant la fameuse [Route Nationale 7](https://laterreestunjardin.com/madagascar-route-nationale-7/) pour ceux qui connaissent un peu.

## **2.2 Coordonnées des villes**

Pour calculer les distances, nous devons tout d'abord obtenir les coordonnées (longitude, latitude) des villes concernées à partir de leurs noms. Nous faisons appel à l'API [Nominatim](https://wiki.openstreetmap.org/wiki/Nominatim) d'OpenStreetMap.

Pour ce faire, nous lançons une requête sur le serveur <https://nominatim.openstreetmap.org/> à l'aide de la fonction [fromJSON](https://www.rdocumentation.org/packages/jsonlite/versions/1.6/topics/toJSON%2C%20fromJSON)() du package "isonlite". Elle se charge dans la foulée de transformer le résultat au format JSON en data.frame R.

```
#package jsonlite
library(jsonlite)
#informations Antananarivo
infoTana <- jsonlite::fromJSON("https://nominatim.openstreetmap.org/search/@Antananarivo@?adressdetails=0&format=json")
str(infoTana)
'data.frame':1 obs. of 12 variables:
 $ place_id : int 144684<br>$ licence : c
                           : chr "Data © OpenStreetMap contributors, ODbL 1.0.
https://osm.org/copyright"
 $ osm_type : chr "node"
 $ osm_id : int 27565116
 $ boundingbox :List of 1
 ..$ : chr "-19.0700122" "-18.7500122" "47.3655809" "47.6855809"<br>$ lat : chr "-18.9100122"
                 : chr "-18.9100122"
 $ lon : chr "47.5255809"
 $ display_name: chr "Antananarivo, Analamanga, Province d'Antananarivo, BP54,
Madagasikara"
 $ class : chr "place"
 $ type : chr "city"
 $ importance : num 0.662
 $ icon : chromosome in the set of the set of the set of the set of the set of the set of the set of the set of the set of the set of the set of the set of the set of the set of the set of the set of the set of the set of t
"https://nominatim.openstreetmap.org/images/mapicons/poi_place_city.p.20.png"
```
Nous distinguons, entres autres, les informations sur la latitude (\$lat) et la longitude (\$lon).

Nous faisons de même pour la ville de Fianarantsoa.

#### *#informations Fianarantsoa*

infoFianar <- jsonlite::fromJSON("https://nominatim.openstreetmap.org/search/@Fianarantsoa@?adressdetails=0&format=json") str(infoFianar)

```
'data.frame':2 obs. of 12 variables:
$ place_id : int 255728903 1495610
$ licence : chr "Data © OpenStreetMap contributors, ODbL 1.0.
                                  e OpenStreetMap contributors, ODbL 1.0.
https://osm.org/copyright"
 $ osm_type : chr "relation" "node"
$ osm_id : int 8001662 335746821
 $ boundingbox :List of 2
   ..$ : chr "-21.5141843" "-21.3925891" "47.0357313" "47.1378856"
  ..$ : chr "-21.4527856" "-21.4427856" "47.0853622" "47.0953622"
              : chr "-21.45337" "-21.4477856"
$ lon : chr "47.085447" "47.0903622"
$ display_name: chr "Fianarantsoa, District de Fianarantsoa, Matsiatra Ambony,
Province de Fianarantsoa, Madagasikara" "Fianarantsoa, N 7, Antarandolo, Tanana
Ambany, Fianarantsoa, District de Fianarantsoa, Matsiatra Ambony, Provin"|
__truncated__<br>$ class
              : chr "place" "railway"
$ type : chr "city" "station"
$ importance : num 0.527 0.111
$ icon : chr "https://nominatim.openstreetmap.org/images/mapicons/poi_place_city.p.20.png"
"https://nominatim.openstreetmap.org/images/mapicons/transport_train_station2.p.20.png"
```
Particularité à remarquer, nous disposons de deux localisations : la place de l'Hôtel de Ville (j'imagine) et la Gare.

## **2.3 Distance et trajet entre les villes**

A partir des coordonnées, nous pouvons calculer les distances entre les villes en faisant appel à l'API du service de routage [OSRM](http://project-osrm.org/) basé sur les données d'OpenStreetMap. Nous utilisons la fonction [osmRoute](https://www.rdocumentation.org/packages/osrm/versions/3.2.0/topics/osrmRoute)() du package ''[osrm](https://cran.r-project.org/package=osrm)'' (*N.B. C'est quand-même un problème sous R cette multiplicité des packages avec des modes opératoires et des structures spécifiques…*). Nous passons en paramètres deux vecteurs (src et dst) correspondant aux coordonnées des villes.

*#package osrm*

```
library(osrm)
```
*#information sur la distance routière entre les deux villes* res <- osrm::**osrmRoute**(src=c("Tana",infoTana\$lon[1],infoTana\$lat[1]),dst=c("Fianar",infoFianar\$lon[1],infoFianar\$lat[1]),**sp=TRUE**) print(res)

 geometry src dst duration distance Tana\_Fianar MULTILINESTRING((47.52576 -18.91009 ...)) Tana Fianar 509.4833 409.9865 Deux commentaires importants :

- 1. L'API est particulièrement susceptible. Nous obtenons à plusieurs reprises le message d'erreur ''Too Many Requests'' avant que la requête puisse aboutir. Il faut être patient.
- 2. L'option (sp = TRUE) permet de produire la durée (509 minutes, soit plus de 8h) et la distance (409 km). **Nous savons maintenant qu'il y a 409 km de route entre Antananarivo et Fianarantsoa**.

L'appel de la même fonction mais avec l'option (sp = FALSE) permet de produire (simplement) le trajet en successions de coordonnées (longitude, latitude).

```
#information sur le trajet entre les deux villes
trajet <- osrm::osrmRoute(src=c("Tana",infoTana$lon[1],infoTana$lat[1]),dst=c("Fianar",infoFianar$lon[1],infoFianar$lat[1]),sp=FALSE)
print(head(trajet))
```

```
 lon lat
1 47.52576 -18.91009
2 47.52544 -18.94768
3 47.54771 -18.95358
4 47.55077 -19.07171
5 47.48545 -19.19660
6 47.46069 -19.35322
```
## <span id="page-3-0"></span>**2.4 Tracer le trajet dans la carte**

Dernière étape de notre processus, nous souhaitons tracer le trajet dans notre carte de Madagascar. Tout d'abord, nous devons convertir le trajet (longitude, latitude) en coordonnées (X,Y) compatible avec notre graphique ci-dessus [\(Figure 1\)](#page-1-0). La fonction [projectMercator](https://www.rdocumentation.org/packages/OpenStreetMap/versions/0.3.3/topics/projectMercator)() du package ''OpenStreetMap'' s'en charge.

```
#coordonnées en (x,y) du trajet
xy <- data.frame(OpenStreetMap::projectMercator(trajet$lat,trajet$lon))
print(head(xy))
```
 x y 5290543 -2144353 5290508 -2148777 5292987 -2149471 5293328 -2163380 5286056 -2178096 5283300 -2196566

Nous utilisons ces successions de coordonnées pour former un chemin que nous insérons dans notre

carte de Madagascar. Nous mettons à contribution la fonction [geom\\_path](https://ropensci.github.io/plotly/ggplot2/geom_path.html)() du package "[ggplot2](https://cran.r-project.org/package=ggplot2)".

```
#package ggplot2
library(ggplot2)
#ajouter le trajet dans la carte
autoplot.OpenStreetMap(map) + geom_path(mapping=aes(x,y),data=xy,size=1,col="red")
```
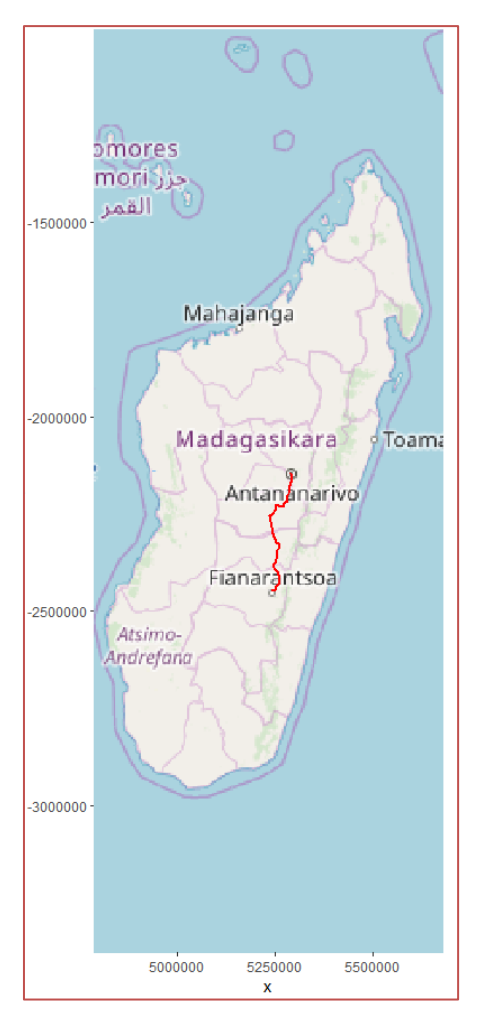

**Figure 2 - Trajet entre Antananarivo et Fianarantsoa**

# 3 Conclusion

Le plaisir que j'ai eu à écrire ce tutoriel est au moins proportionnel aux misères que j'ai endurées pour dégoter sur le web les commandes nécessaires à sa réalisation. Mais on s'en sort en définitive puisque le cahier des charges est rempli.

Malheureusement, lorsque j'ai voulu le généraliser aux autres villes (je visais [les villes sièges des](https://fr.wikipedia.org/wiki/Provinces_de_Madagascar)  [préfectures](https://fr.wikipedia.org/wiki/Provinces_de_Madagascar) des provinces), j'ai découvert que les trajets vers certaines villes (Antsiranana, Toamasina) manquaient. Argh ! Par exemple, entre Antananarivo et Toamasina :

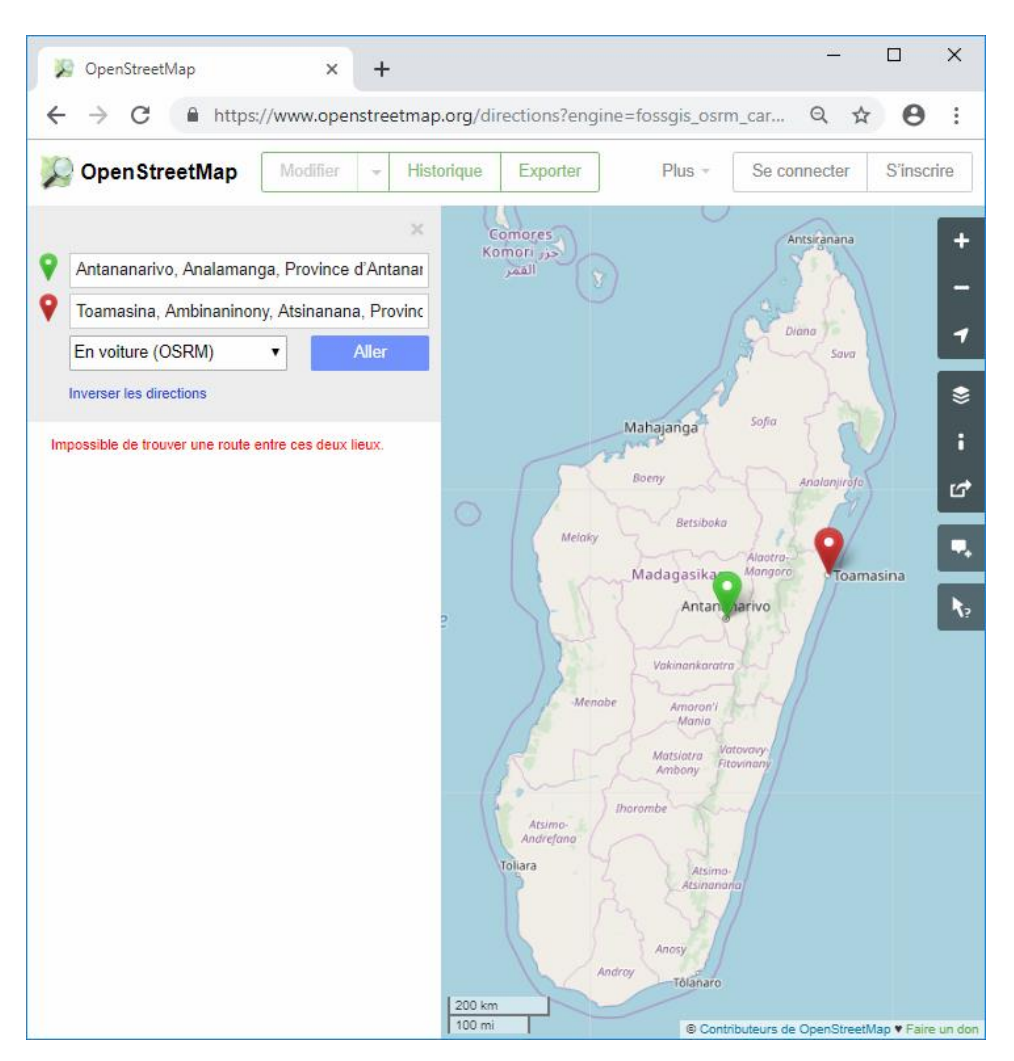

Bref, pour mon prochain tutoriel sur l'application du positionnement multidimensionnel appliqué aux distances routières entre les villes de Madagascar, je relèverai finalement les distances à la main avec Google Maps…. Fautes de grives…

# 4 Références

OpenStreetMap, <https://www.openstreetmap.org/>